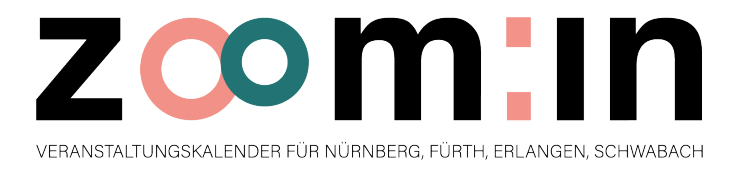

## **ANLEITUNG**

1. **Download:** Entweder direkt über den Link zum jeweiligen Store oder unter Eingabe der Stichworte: zoomin; Event, insertEFFECT ist die App zu finden.

2. Nach erfolgreicher **Installation** werden beim ersten Öffnen **Präferenzen** nach bevorzugter Region und Veranstaltungskategorie abgefragt. Diese können auch übersprungen oder nachträglich noch geändert und angepasst werden.

Auf Basis dieser Auswahl werden unter "Mein Zoom" alle Veranstaltungen der Datenbank, auf die diese Kriterien zutreffen, ständig aktuell angezeigt. Die Sortierung erfolgt chronologisch.

Alle Eingaben werden nur auf dem Smartphone gespeichert, es werden keinerlei Daten übermittelt. Eine Löschung oder erneute Änderung der Präferenzen und Einstellungen ist über den Menüpunkt "Personalisieren" jederzeit möglich.

3. Unter dem Menüpunkt "Kategorien" können alle Veranstaltungen, sortiert nach Rubriken wie Bildende Kunst, Film/Multimedia, Freizeit etc., angezeigt und durchgeschaut werden. Perfekt, um neue Veranstaltungen zu entdecken.

4. Für konkrete Vorhaben (Was kann ich heute mit meinen Kindern in Schwabach unternehmen?) steht die "Suche" zur Verfügung. Die Auswahl der Filter "Kostenfrei, Für Kinder, Für Familien" über einen Klick auf das Symbol direkt neben dem Suchfeld erleichtert die Eingrenzung. Zudem können Datum/Zeitpunkt, Region und Kategorie ausgewählt werden, um die zahlreichen Ergebnisse der Volltextsuche sinnvoll einzuschränken.

5. Alle Veranstaltungen können mit einem Klick auf ein Herz am rechten oberen Screen favorisiert werden. Die so markierten Veranstaltungen erscheinen dann noch einmal gesondert unter dem Menüpunkt "**Favoriten"**. So entsteht schnell ein persönlicher Lieblingsveranstaltungskalender.

6. Für jede Veranstaltung sind in der **Detailansicht**, die sich durch einen Klick auf das Event aufrufen lässt, Bilder, Beschreibungen, Veranstaltungsadresse, Ticketpreise und Links zu weiterführenden Informationen zu finden. Der **Veranstaltungsort** kann direkt in Maps angezeigt werden und auch die Veranstaltung selbst kann mit einem Klick direkt in den persönlichen **Kalender** exportiert werden.

7. Unter "Tipps" werden redaktionelle Empfehlungen aufgeführt – in Corona-Zeiten zunächst alle Online-Veranstaltungen.

8. Grundsätzlich ist die Navigation intuitiv zu erfassen, gelernte Symbole wie die Filterfunktion bei der Suche oder der Pfeil zur Rückwärtsnavigation erleichtern die Anwendung. Abgesagte oder ausverkaufte Veranstaltungen sind farbig markiert und schnell zu erkennen.